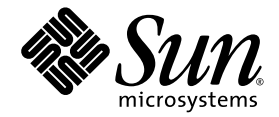

# Sun StorageTek™ Common Array Manager ソフトウェアリリース ノート

Release 6.0.0

Sun Microsystems, Inc. www.sun.com

Part No. 820-3040-11 2007 年 12 月, Revision B

コメントの送付: http://www.sun.com/hwdocs/feedback

Copyright 2007 Sun Microsystems, Inc., 4150 Network Circle, Santa Clara, California 95054, U.S.A. All rights reserved.

米国 Sun Microsystems, Inc. (以下、米国 Sun Microsystems 社とします) は、本書に記述されている技術に関する知的所有権を有していま す。これら知的所有権には、http://www.sun.com/patents に掲載されているひとつまたは複数の米国特許、および米国ならびにその他の 国におけるひとつまたは複数の特許または出願中の特許が含まれています。

本書およびそれに付属する製品は著作権法により保護されており、その使用、複製、頒布および逆コンパイルを制限するライセンスのもと において頒布されます。サン・マイクロシステムズ株式会社の書面による事前の許可なく、本製品および本書のいかなる部分も、いかなる 方法によっても複製することが禁じられます。

本製品のフォント技術を含む第三者のソフトウェアは、著作権法により保護されており、提供者からライセンスを受けているものです。

本製品の一部は、カリフォルニア大学からライセンスされている Berkeley BSD システムに基づいていることがあります。UNIX は、 X/Open Company Limited が独占的にライセンスしている米国ならびに他の国における登録商標です。

本製品は、株式会社モリサワからライセンス供与されたリュウミン L-KL (Ryumin-Light) および中ゴシック BBB (GothicBBB-Medium) の フォント・データを含んでいます。

本製品に含まれる HG 明朝 L と HG ゴシック B は、株式会社リコーがリョービイマジクス株式会社からライセンス供与されたタイプフェー スマスタをもとに作成されたものです。平成明朝体 W3 は、株式会社リコーが財団法人 日本規格協会 文字フォント開発・普及センターから ライセンス供与されたタイプフェースマスタをもとに作成されたものです。また、HG 明朝 L と HG ゴシック B の補助漢字部分は、平成明 朝体W3 の補助漢字を使用しています。なお、フォントとして無断複製することは禁止されています。

Sun、Sun Microsystems、AnswerBook2、docs.sun.com、Sun StorEdge、Java、Sun StorageTek、および Solstice DiskSuite は、米国および その他の国における米国 Sun Microsystems 社の商標もしくは登録商標です。サンのロゴマークおよび Solaris は、米国 Sun Microsystems 社 の登録商標です。

すべての SPARC 商標は、米国 SPARC International, Inc. のライセンスを受けて使用している同社の米国およびその他の国における商標また は登録商標です。SPARC 商標が付いた製品は、米国 Sun Microsystems 社が開発したアーキテクチャーに基づくものです。

Legato Networker は、Legato Systems Inc. の登録商標です。

Netscape Navigator および Mozilla は、米国およびその他の国における Netscape Communications Corporation の商標および登録商標で す。

OPENLOOK、OpenBoot、JLE は、サン・マイクロシステムズ株式会社の登録商標です。

ATOK は、株式会社ジャストシステムの登録商標です。ATOK8 は、株式会社ジャストシステムの著作物であり、ATOK8 にかかる著作権そ<br>の他の権利は、すべて株式会社ジャストシステムに帰属します。ATOK Server / ATOK12 は、株式会社ジャストシステムの著作物であり、 ATOK Server/ATOK12 にかかる著作権その他の権利は、株式会社ジャストシステムおよび各権利者に帰属します。

本書で参照されている製品やサービスに関しては、該当する会社または組織に直接お問い合わせください。

OPEN LOOK および Sun™ Graphical User Interface は、米国 Sun Microsystems 社が自社のユーザーおよびライセンス実施権者向けに開発 しました。米国 Sun Microsystems 社は、コンピュータ産業用のビジュアルまたは グラフィカル・ユーザーインタフェースの概念の研究開<br>発における米国 Xerox 社の先駆者としての成果を認めるものです。米国 Sun Microsystems 社は米国 Xerox 社から Xerox Graphical User<br>Interface の非独占的ライセンスを取得しており、このライセンスは米国 Sun Microsystems 社

U.S. Government Rights—Commercial use. Government users are subject to the Sun Microsystems, Inc. standard license agreement and applicable provisions of the FAR and its supplements.

本書は、「現状のまま」をベースとして提供され、商品性、特定目的への適合性または第三者の権利の非侵害の黙示の保証を含みそれに限 定されない、明示的であるか黙示的であるかを問わない、なんらの保証も行われないものとします。

本書には、技術的な誤りまたは誤植のある可能性があります。また、本書に記載された情報には、定期的に変更が行われ、かかる変更は本 書の最新版に反映されます。さらに、米国サンまたは日本サンは、本書に記載された製品またはプログラムを、予告なく改良または変更す ることがあります。

本製品が、外国為替および外国貿易管理法 (外為法) に定められる戦略物資等 (貨物または役務) に該当する場合、本製品を輸出または日本国 外へ持ち出す際には、サン・マイクロシステムズ株式会社の事前の書面による承諾を得ることのほか、外為法および関連法規に基づく輸出 手続き、また場合によっては、米国商務省または米国所轄官庁の許可を得ることが必要です。

原典*: Sun StorageTek Common Array Manager Software Release Notes* Part No: 820-2935-11 Revision B

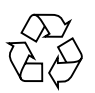

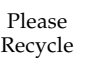

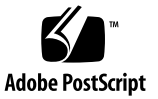

目次

[このリリースの機能](#page-7-0) 2

[サポートされるアレイ](#page-7-1) 2

[このリリースのファームウェア機能](#page-7-2) 2

[ファームウェアのバージョン](#page-8-0) 3

[アレイ拡張モジュールのサポート](#page-8-1) 3

[Common Array Manager](#page-11-0) ソフトウェアの機能 6

[リリースの内容](#page-11-1) 6

上級機能 (オプション) [のライセンス](#page-11-2) 6

[システム要件](#page-12-0) 7

[サポートされるプラットフォーム](#page-13-0) 8

[必要なパッチ](#page-15-0) 10

[ファイル容量の要件](#page-16-0) 11

[管理ホストで必要な開放ポート](#page-17-0) 12

リモートスクリプト CLI [クライアントのサポート対象プラットフォーム](#page-17-1) 12

[サポートされる](#page-18-0) Web ブラウザ 13

[サポートされる言語](#page-18-1) 13

[パッケージとパッチのインストール](#page-19-0) 14

[準備](#page-19-1) 14

[サポートされるアップグレード](#page-20-0) 15

以前のバージョンの CAM [のアンインストール](#page-20-1) 15

[インストールログ](#page-21-0) 16

Common Array Manager [ソフトウェアのインストールとアップグレード](#page-21-1) 16 [アレイのファームウェアのアップグレード](#page-22-0) 17

[拡張トレイを追加するためのファームウェアのアップグレード](#page-22-1) 17

[拡張モジュールのアップグレードの概要](#page-23-0) 18

[拡張モジュールの追加のためのファームウェアのアップグレード](#page-23-1) 18

[既知の問題点](#page-25-0) 20

[Common Array Manager](#page-25-1) に固有の問題点 20

[帯域内アレイ管理に関する問題](#page-27-0) 22

[帯域内プロキシエージェントの概要](#page-27-1) 22

[プロキシエージェントの既知の制限](#page-28-0) 23

Solaris: UTM LUN [の確認とプロキシエージェントの起動および停止](#page-28-1) 23 Linux: UTM LUN [の確認とプロキシエージェントの起動および停止](#page-29-0) 24 Windows: UTM LUN [の確認とプロキシエージェントの起動および停止](#page-29-1) 24

[ストレージの構成に関する問題点](#page-32-0) 27

[ファームウェアに関する問題点](#page-36-0) 31

Solaris [に関する問題](#page-37-0) 32

[マニュアルの問題点](#page-38-0) 33

[ローカライズ版の問題点](#page-40-0) 35

[運用に関する情報](#page-41-0) 36

[リリースマニュアル](#page-43-0) 38

[ファームウェアファイル](#page-43-1) 38

Sun StorageTek 2500 [シリーズアレイとディスクファームウェアのバージョ](#page-44-0) [ンに関する情報](#page-44-0) 39

[Sun StorageTek 6130/6140/6540/FLX240/FLX280/FLX380](#page-45-0) アレイとディスク [ファームウェアのバージョンに関する情報](#page-45-0) 40

[サービスに関するお問い合わせ先](#page-48-0) 43

Sun [以外の](#page-49-0) Web サイト 44

## 表目次

[表](#page-8-2) 1 リリースファームウェアレベル 3 [表](#page-10-0) 2 拡張モジュールのサポート - 6000 シリーズアレイ 5 [表](#page-10-1) 3 拡張モジュールのサポート - 2500 シリーズアレイ 5 [表](#page-10-2) 4 拡張モジュールのサポート - Sun StorageTek FLX240/FLX280/FLX380 アレイ 5 表 [5](#page-11-3) Sun StorageTek Common Array Manager CD の内容 6 [表](#page-12-1) 6 エンン 上級機能のライセンス - アレイ別 [表](#page-13-1) 7 管理ホストのプラットフォーム 8 [表](#page-14-0) 8 わりのという 必要な Solaris パッケージ 9 [表](#page-14-1) 9 の 必要な Linux パッケージ 9 表 [10](#page-15-1) パッチ番号とプラットフォーム 10 表 [11 S](#page-16-1)un StorageTek Common Array Manager のファイル容量要件 11 表 [12](#page-17-2) リモート CLI クライアントのプラットフォーム 12 表 [13](#page-18-2) サポートされる Web ブラウザ 13 表 [14 S](#page-44-1)un StorageTek 2540/2530 アレイのコントローラに関する情報 39 表 [15 S](#page-44-2)un StorageTek 2530 アレイの NVSRAM に関する情報 39 表 [16 S](#page-44-3)un StorageTek 2540 アレイの NVSRAM に関する情報 39 表 [17 S](#page-45-1)un StorageTek 2540/2530 アレイの IOM に関する情報 40 表 18 Sun StorageTek 2540/2530 アレイのディスクドライブに関する情報 40 表 [19 S](#page-45-3)un StorageTek 6130/5140/6540/FLX240/FLX280/FLX380 アレイのコントローラに関する 情報 40

- 表 [20](#page-46-0) Sun StorageTek 6130/5140/6540/FLX240/FLX280/FLX380 アレイの NVSRAM に関する情 報 41
- 表 [21](#page-46-1) Sun StorageTek 6130/5140/6540/FLX240/FLX280/FLX380 アレイの IOM に関する情報 41
- 表 [22](#page-47-0) Sun StorageTek 6130/5140/6540/FLX240/FLX280/FLX380 アレイのディスクドライブに関 する情報 42

# Sun StorageTek Common Array Manager ソフトウェアリリース ノート

この文書には、Sun StorageTek™ Common Array Manager ソフトウェアの Release 6.0.0 に関する重要な情報、または製品マニュアルの公開時には入手できなかった情 報が記載されています。この文書をお読みになり、Common Array Manager ソフト ウェアのインストールおよび動作に影響を与える可能性がある問題や要件を確認して ください。

ここでは、Sun StorageTek Common Array Manager Software 6.0.0 CD に収録されて いるソフトウェアについて説明しています。

このリリースノートは、次の節で構成されます。

- 2 [ページの「このリリースの機能」](#page-7-0)
- 7 [ページの「システム要件」](#page-12-0)
- 14 [ページの「パッケージとパッチのインストール」](#page-19-0)
- 20 [ページの「既知の問題点」](#page-25-0)
- 36 [ページの「運用に関する情報」](#page-41-0)
- 38 [ページの「リリースマニュアル」](#page-43-0)
- 38 [ページの「ファームウェアファイル」](#page-43-1)
- 43 [ページの「サービスに関するお問い合わせ先」](#page-48-0)
- 44 [ページの「](#page-49-0)Sun 以外の Web サイト」

## <span id="page-7-0"></span>このリリースの機能

この節では、次の各項で Sun StorageTek Common Array Manager ソフトウェアの主 な機能について説明します。

- 2 [ページの「サポートされるアレイ」](#page-7-1)
- 2 [ページの「このリリースのファームウェア機能」](#page-7-2)
- 6 ページの「[Common Array Manager](#page-11-0) ソフトウェアの機能」
- 6[ページの「リリースの内容」](#page-11-1)
- 6 [ページの「上級機能](#page-11-2) (オプション) のライセンス」

## <span id="page-7-1"></span>サポートされるアレイ

Common Array Manager ソフトウェアでは、次の Sun ストレージシステムがサポー トされています。

- Sun StorageTek Flexline 240 アレイ
- Sun StorageTek Flexline 280 アレイ
- Sun StorageTek Flexline 380 アレイ
- Sun StorageTek 6540 アレイ
- Sun StorageTek 6140 アレイ
- Sun StorEdge 6130 アレイ
- Sun StorageTek 2540 アレイ
- Sun StorageTek 2530 アレイ

## <span id="page-7-2"></span>このリリースのファームウェア機能

この節では、次に示すファームウェアの主な新機能について説明します。

- 3[ページの「ファームウェアのバージョン」](#page-8-0)
- 3[ページの「アレイ拡張モジュールのサポート」](#page-8-1)

#### <span id="page-8-0"></span>ファームウェアのバージョン

Sun StorageTek Common Array Manager ソフトウェアのこのリリースのファーム ウェアのバージョンは、次のとおりです。

<span id="page-8-2"></span>表 1 リリースファームウェアレベル

| アレイ                                                                   | ファームウェアのバー<br>ジョン |
|-----------------------------------------------------------------------|-------------------|
| Sun StorageTek $6540/6140/6130$ $\mathcal{F} \mathcal{V} \mathcal{A}$ | 06.19.25.16       |
| Sun StorageTek 2500 シリーズアレイ                                           | 06.17.52.10       |
| Sun StorageTek Flexline 240/280/380 $\mathcal{T} \vee \mathcal{A}$    | 06.19.25.26       |

正確なファームウェアビルドについては、ソフトウェアとともに配布されたビルド ノートのファイルを確認してください。以前サポートされていたアレイの場合、Sun StorageTek Common Array Manager ソフトウェアは、1 つ前のバージョンのファー ムウェアで新規以外の機能をサポートします。これまでのところ該当するのは、新製 品の Sun StorageTek 2500 シリーズアレイのみです。

各アレイのファームウェアファイルは、38 [ページの「ファームウェアファイル」](#page-43-1)に 示します。

ファームウェアのアップグレード方法については、17 [ページの「アレイのファーム](#page-22-0) [ウェアのアップグレード」](#page-22-0)を参照してください。

#### <span id="page-8-1"></span>アレイ拡張モジュールのサポート

06.19*x.x* 以降のコントローラファームウェアは、

6540/6140/6130/FLX240/FLX280/FLX380 アレイコントローラモジュールと Sun StorageTek CSM100/CSM200/FLA200/FLC200/FLA3 拡張モジュールのトレイの混 在をサポートしています。ファームウェアのインストール後、6130 コントローラは CSM200 拡張モジュールを使用でき、CSM100 拡張モジュールは 6540 および 6140 コ ントローラと組み合わせることができます。

注 – すでにデータが存在するトレイの追加については、データが失われることのな いよう、Sun にサポートを依頼してください。

データのないトレイのアップグレード手順については、17 [ページの「拡張トレイを](#page-22-1) [追加するためのファームウェアのアップグレード」を](#page-22-1)参照してください。

#### CSM200 のベストプラクティス

新しい CSM200 拡張モジュールを本稼働環境またはアクティブな環境にある既存の アレイに追加する場合、RAID コントローラモジュールの電源が入っている状態でト レイのケーブル接続と追加を行うことを推奨します。これにより、次にあげる各種の 問題を回避できます。

交換用ドライブや追加拡張モジュールを既存の動作中のアレイに接続する前に、Sun Microsystems Support Services にお問い合わせください。これは DACstore に関連 する問題が発生しないようにするためです。DACstore はアレイファームウェアで運 用されている構成およびステータスのデータベースで、各ディスクドライブの情報が 保存されています。

影響を受けるアレイは次のとおりです。

- \* Sun StorEdge 6130 アレイ
- \* Sun StorageTek 6140 アレイ
- \* Sun StorageTek 6540 アレイ
- \* StorageTek FLX280 アレイ \* StorageTek FLX380 アレイ

次のような状況が発生した場合は、すぐに Sun Microsystems Support Services に連 絡してください。

- 管理操作やデータアクセスができない
- 機能ライセンスを適用できない
- アレイのファームウェアをアップグレードできない
- 管理ツールに表示されるコンポーネントの詳細情報に誤りがある
- ホストのオペレーティングシステムが誤った製品識別子を認識している
- アレイの登録または検出が正常に完了しない
- マルチパスフェイルオーバーが継続的に発生する、または回復不能である

注 – DACstore の問題解決には構成の復元が必要な場合があります。そのため、構成 の現在のイメージを保存しておく必要があります。

また、ほかの作業でも同様に、復元可能なデータのバックアップを保存することを推 奨します。

#### [表](#page-10-0) 2 およ[び表](#page-10-1) 3 に、サポートされる拡張モジュールを示します。

<span id="page-10-0"></span>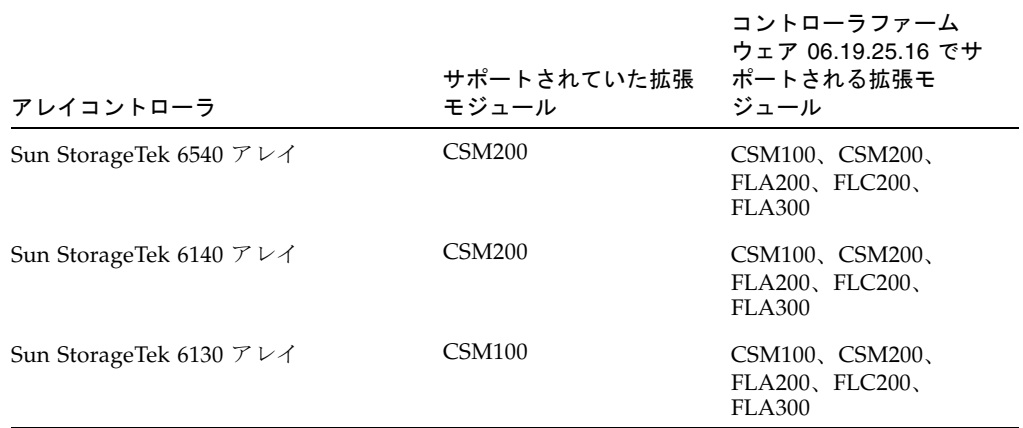

#### 表 2 拡張モジュールのサポート - 6000 シリーズアレイ

Sun StorageTek 2500 シリーズアレイはコントローラファームウェア 6.17.52.10 を使 用しており、Sun StorageTek 2501 拡張モジュールをサポートしています。

<span id="page-10-1"></span>表 3 拡張モジュールのサポート - 2500 シリーズアレイ

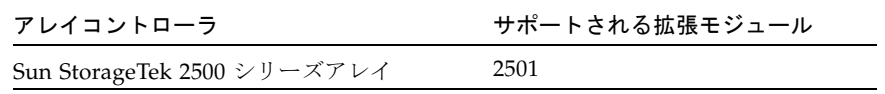

Sun StorageTek FLX240/FLX280/FLX380 の各アレイはコントローラファームウェア 6.19.25.26 を使用し、CSM100/CSM200/FLA200/FLC200/FLA300 の各拡張モジュー ルをサポートしています。

<span id="page-10-2"></span>表 4 拡張モジュールのサポート - Sun StorageTek FLX240/FLX280/FLX380 アレイ

| アレイコントローラ                               | サポートされる拡張モジュール                                   |
|-----------------------------------------|--------------------------------------------------|
| Sun StorageTek FLX240 アレイ               | CSM100, CSM200, FLA200,<br><b>FLC200, FLA300</b> |
| Sun StorageTek FLX280 $\mathcal{T} \nu$ | CSM100, CSM200, FLA200,<br><b>FLC200, FLA300</b> |
| Sun StorageTek FLX380 アレイ               | CSM100, CSM200, FLA200,<br><b>FLC200, FLA300</b> |

## <span id="page-11-0"></span>Common Array Manager ソフトウェアの機能

Sun StorageTek Common Array Manager ソフトウェアは、Sun StorageTek ストレー ジアレイを構成、管理、および監視する使いやすいインタフェースを提供します。

Release 6.0.0 の新機能は、次のとおりです。

- ASR (Auto Service Request) 機能の改良
- Sun StorageTek FLX240/FLX280/FLX380 アレイのサポート
- ファームウェア更新手順の変更
- 「ジョブの概要」ページと「ジョブの詳細」ページの機能強化
- Sun StorageTek 6130/6140/6540/2500 シリーズアレイの帯域内管理のサポート

### <span id="page-11-1"></span>リリースの内容

[表](#page-11-3) 5 に、このリリースに含まれるソフトウェアのバージョン情報を示します。

<span id="page-11-3"></span>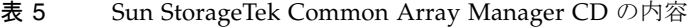

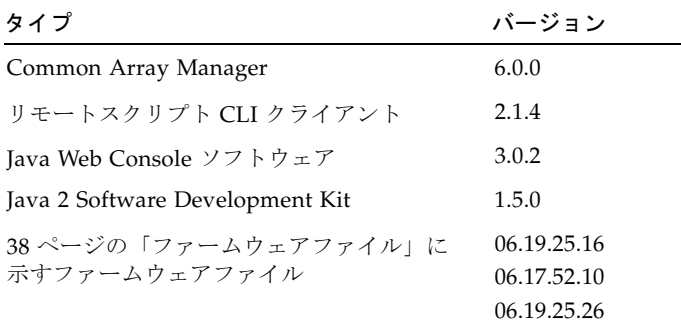

## <span id="page-11-2"></span>上級機能 (オプション) のライセンス

オプションの上級機能を利用するには、ライセンスを購入します。上級機能のライセ ンスを注文すると、その機能をアクティブにする方法の手引きとともにライセンスが 送付されます。

Sun では、次の上級機能のライセンスを提供しています。

<span id="page-12-1"></span>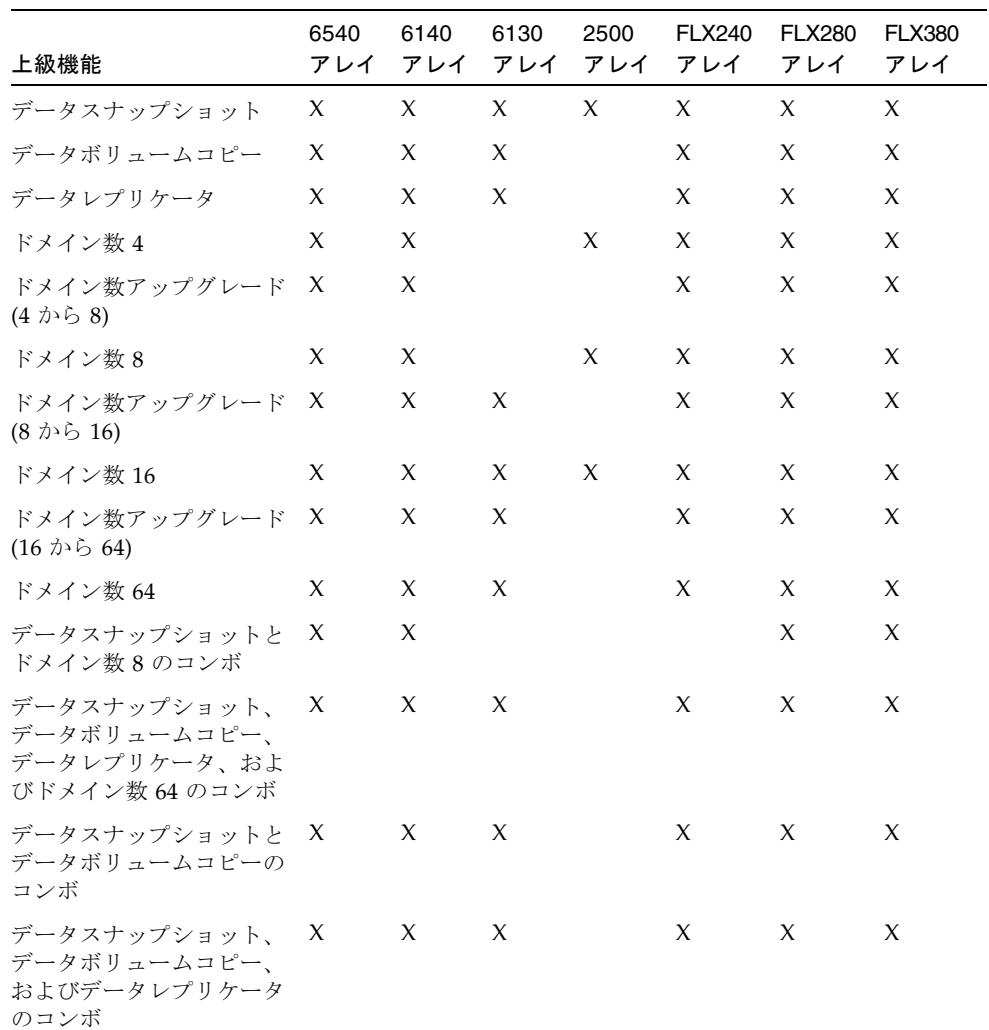

#### 表 6 上級機能のライセンス - アレイ別

# <span id="page-12-0"></span>システム要件

Sun StorageTek Common Array Manager ソフトウェアで動作することをテストし、 確認されたソフトウェア製品とハードウェア製品について、次の各項で説明します。

■ 8[ページの「サポートされるプラットフォーム」](#page-13-0)

- 12 ページの「リモートスクリプト CLI [クライアントのサポート対象プラット](#page-17-1) [フォーム」](#page-17-1)
- 13 [ページの「サポートされる](#page-18-0) Web ブラウザ」
- 13 [ページの「サポートされる言語」](#page-18-1)

## <span id="page-13-0"></span>サポートされるプラットフォーム

この管理ソフトウェアは[、表](#page-13-1) 7 に示すプラットフォームで使用できます。

<span id="page-13-1"></span>表 7 管理ホストのプラットフォーム

| プラット<br>フォーム                          | オペレーティングシステム                                                                                                    | CPU                              | メモリー         |
|---------------------------------------|----------------------------------------------------------------------------------------------------|----------------------------------|--------------|
| $SPARC + -$<br>バーまたは<br>ワークステー<br>ション | Solaris $8OS\ 4/01$<br>Solaris 9 OS 8/03<br>Solaris 10 OS                                                                                                    | UltraSPAR<br>C 3 以上<br>(750 MHz) | 1G バイト       |
| Windows<br>サーバー                       | Windows 2000 Service Pack 4<br>Windows 2003 Service Pack 1<br>Windows XP Pro Service Pack 2 <sup>*</sup>                                                                                                    | $1.5$ GHz<br>РC                  | 500M バイ<br>F |
| $x64 = 2$<br>ピュータ                     | Red Hat Enterprise Linux AS Release 4<br>(Nahant update 4)<br>$(x86_64)$<br>Red Hat Enterprise Linux AS Release 3<br>(Taroon update 8)<br>$(x86_64)$<br>SuSE Linux Enterprise Server 10 (x86_64)<br>SuSE Linux Enterprise Server 9 | x64                              | 500M バイ<br>F |
| $x86 = 2$<br>ピュータ                     | Solaris 10 OS                                                                                                    | x86                              | 1G バイト       |

\* Windows XP Home はサポートされません。

[表](#page-14-0) 8 は、Solaris ホストにインストールする Solaris パッケージを示します。[表](#page-13-1) 7 に示 す Solaris オペレーティングシステムパッケージの最小インストールを行うと、最後 の 4 つを除くすべてのファイルがインストールされます。これらのファイルは Java には必要ですが、管理ソフトウェアでは使用されません。

<span id="page-14-0"></span>表 8 必要な Solaris パッケージ

| ファイル            | 説明                                                     |
|-----------------|--------------------------------------------------------|
| SUNWtcatu       | Tomcat サーブレット/ISP コンテナ                                 |
| SUNWcar         | コアアーキテクチャー (Root)                                      |
| <b>SUNWcsd</b>  | $\exists \tau$ Solaris Devices                         |
| <b>SUNWcsl</b>  | $\exists \mathcal{P}$ Solaris (Shared Libs)            |
| <b>SUNWcsr</b>  | $\exists \mathcal{F}$ Solaris (Root)                   |
| <b>SUNWcsu</b>  | $\exists \mathcal{F}$ Solaris (Usr)                    |
| <b>SUNWkym</b>  | コアアーキテクチャー (Kvm)                                       |
| <b>SUNWlibC</b> | Sun Workshop コンパイラバンドル libC                            |
| SUNWmfrun       | Motif ランタイムキット                                         |
| SUNWxwice       | X Window System Inter-Client Exchange (ICE) コンポーネント    |
| SUNWxwplt       | X Window System プラットフォームソフトウェア                         |
| SUNWxwrtl       | /usr/lib の X Window System およびグラフィックスランタイムライブ<br>ラリリンク |

[表](#page-14-1) 9 は、Linux ホストにインストールする Linux パッケージおよびライブラリを示し ます。32 ビット版のパッケージおよびファイルは必須です。

<span id="page-14-1"></span>表 9 必要な Linux パッケージ

| ファイル          | バージョン                    |
|---------------|--------------------------|
| fileutils     | $4.0 - 8$                |
| gawk          | $3.0.4 - 1$              |
| glibc         | $2.1.2 - 11$             |
| ld-linux.so.2 | ۰                        |
| libc.so.6     | $\overline{\phantom{0}}$ |
| libc.so.6     | $(GLIBC_2.0)$            |
| libc.so.6     | $(GLIBC_2.1)$            |
| libc.so.6     | $(GLIBC_2.1.2)$          |
| libc.so.6     | $(GLIBC_2.1.3)$          |

| ファイル          | バージョン         |
|---------------|---------------|
| libcrypt.so.1 |               |
| libcrypt.so.1 | $(GLIBC_2.0)$ |
| libdl.so.2    |               |
| libpam.so.0   |               |
| sh-utils      | $2.0 - 1$     |
| textutils     | $2.0 - 2$     |

表 9 必要な Linux パッケージ (続き)

## <span id="page-15-0"></span>必要なパッチ

オンラインヘルプに関する問題を解決するには、新しいパッチが必要です。(バグ 6540170) システムの管理ホストへのアクセスに完全修飾名を使用している場合、右側 の区画にコンテキストヘルプは表示されず、デフォルトのヘルプタイトルページが表 示されます。

この問題を解決するには、必要なパッチをインストールします。または、左側の区画 にあるオンラインヘルプの目次から、適切なコンテキストヘルプページを開きます。

これらのパッチは SunSolve (http://www.sunsolve.sun.com) で入手できます。表 [10](#page-15-1) は、パッチ番号と対応するプラットフォームを示します。

| パッチ番号     | プラットフォーム                           |
|-----------|------------------------------------|
| 125950-06 | Solaris 9 Sparc                    |
| 125951-06 | Solaris 9 x86                      |
| 125952-06 | Solaris 10 Sparc                   |
| 125953-06 | Solaris 10 x86                     |
| 125954-06 | Linux                              |
| 25955-06  | Windows (JES のみがインス<br>トールされている場合) |
| 127534-02 | Windows (スタンドアロン<br>Lockhart 実装)   |

<span id="page-15-1"></span>表 10 パッチ番号とプラットフォーム

| パッチ番号     | プラットフォーム                                                                                  |
|-----------|-------------------------------------------------------------------------------------------|
| 128270-01 | Windows (1530 および 1540 ス<br>トレージアレイ用の 2500 SATA<br>サポートパッチ)                               |
| 128269-01 | Solairs Sparc/x86/x64 (1530 $\ddot{\approx}$<br>よび 1540 ストレージアレイ用<br>の 2500 SATA サポートパッチ) |
| 128271-01 | Linux (1530 および 1540 スト<br>レージアレイ用の 2500 SATA<br>サポートパッチ)                                 |

表 10 パッチ番号とプラットフォーム (続き)

## <span id="page-16-0"></span>ファイル容量の要件

次の表は、管理ホストソフトウェアに必要なディスクおよびディレクトリ容量を示し ています。

| オペレーティングシステ                          |                       |                 |
|--------------------------------------|-----------------------|-----------------|
| 厶                                    | ディスク容量                | ディレクトリ容量        |
| Solaris $8OS\ 4/01$                  | 555M バイト              | root - 5M バイト   |
| Solaris $9OS 8/03$                   |                       | /tmp - 120M バイト |
| Solaris 10 OS                        |                       | /usr - 15M バイト  |
|                                      |                       | /var - 100M バイト |
|                                      |                       | /opt - 405M バイト |
| Windows 2000 Service<br>Pack 4       | システムドライブに 800M<br>バイト |                 |
| Windows 2003 Service<br>Pack 1       |                       |                 |
| Windows XP Pro Service<br>Pack $2^*$ |                       |                 |
| Red Hat Enterprise                   | 560M バイト              | root - 5M バイト   |
| Linux AS Release 3 およ                |                       | /tmp - 120M バイト |
| $U^{\dagger}4$                       |                       | /usr - 155M バイト |
| SuSE Linux 10 および 9                  |                       | /var - 100M バイト |
|                                      |                       | /opt - 345M バイト |

<span id="page-16-1"></span>表 11 Sun StorageTek Common Array Manager のファイル容量要件

\* Windows XP Home はサポートされません。

## <span id="page-17-0"></span>管理ホストで必要な開放ポート

デフォルトでセキュリティー保護された Solaris、Linux、および Windows プラット フォームでは、次のポートを開放してください。Windows でファイアウォールを介 してポートを開放する方法については、ファイアウォールのマニュアルを参照してく ださい。

着信ポート

TCP 6788 - 6789 にリダイレクトするコンソール用 HTTP ポート

TCP 6789 - コンソール用 HTTPS ポート

発信ポート

TCP 25 - FMS からの電子メールイベント通知に使用される SMTP

UDP 161 - FMS からのイベント通知トラップに使用される SNMP

TCP 2463 - アレイとの RPC (遠隔手続き呼び出し) に使用

## <span id="page-17-1"></span>リモートスクリプト CLI クライアントのサポート 対象プラットフォーム

リモートスクリプト CLI クライアントによって管理ホストにコマンドが送信され、 この管理ホストによってアレイにコマンドが送信されます。表 [12](#page-17-2) に、CLI クライア ントを実行できるリモートプラットフォームを示します。

<span id="page-17-2"></span>表 12 リモート CLI クライアントのプラットフォーム

| ΟS                  | バージョン                                          |
|---------------------|------------------------------------------------|
| Solaris 8 SPARC     | 4/01 以降                                        |
| Solaris 9 SPARC     | 8/03 以降                                        |
| Solaris 10 SPARC    | すべて                                            |
| Solaris 10 x86      | すべて                                            |
| Windows 2000 Server | Server (SP4) および<br>Advanced Server (SP4)      |
| Windows Server 2003 | Standard/Web/<br><b>Enterprise Edition SP2</b> |
| Windows XP          | SP <sub>1</sub>                                |
| Red Hat Linux       | 3、4                                            |

表 12 リモート CLI クライアントのプラットフォーム (続き)

| <b>OS</b>         | バージョン   |
|-------------------|---------|
| <b>SuSE</b> Linux | 9, 10   |
| <b>IBM AIX</b>    | 3.5     |
| HP-UX             | B.11.23 |

## <span id="page-18-0"></span>サポートされる Web ブラウザ

Sun StorageTek Common Array Manager ソフトウェアでは、表 [13](#page-18-2) に示す Web ブラ ウザがサポートされています。

<span id="page-18-2"></span>表 13 サポートされる Web ブラウザ

| ブラウザ                        | 最低バージョン              |
|-----------------------------|----------------------|
| Netscape Navigator          | 6.2                  |
| Mozilla                     | 1.4                  |
| Firefox                     | 1.0                  |
| Microsoft Internet Explorer | 5.5 (7 はサポートされていません) |

注 – ソフトウェアを使用するには、Web ブラウザでポップアップウィンドウを有効 にする必要があります。

注 – ブラウザの構成によっては、プロキシの設定を無効にしないと、ブラウザがハ ングアップしたり、タイムアウトしたり、間違ったエラーメッセージを生成したりす る可能性があります。このような問題を避けるには、Common Array Manager のホ ストに対して「プロキシなし」を指定してください。一部のブラウザでは「設定」> 「詳細」>「プロキシ」を選択し、Common Array Manager 管理ホストのホスト名 を「プロキシなし」セクションに追加します。

## <span id="page-18-1"></span>サポートされる言語

Sun StorageTek Common Array Manager のブラウザユーザーインタフェースは、次 の言語で使用できます。

Solaris、Linux、および Windows の場合:

■ 英語

- 簡体字中国語
- 日本語
- フランス語

コマンド行インタフェースは次の言語で使用できます。

■ 英語

オンラインヘルプは次の言語で使用できます。

- 英語
- 日本語
- 簡体字中国語

マニュアルページは次の言語で使用できます。

- 英語
- 日本語

# <span id="page-19-0"></span>パッケージとパッチのインストール

アレイの設置手順は『Sun StorageTek Common Array Manager ソフトウェアインス トールマニュアル』(Part No. 820-1036-nn) で説明しています。この節では、実行し なければならないファームウェアと管理ソフトウェアのパッチのアップグレードに関 するリリース固有の手順について説明します。

- 14 [ページの「準備」](#page-19-1)
- 11 [ページの「ファイル容量の要件」](#page-16-0)
- 16ページの「Common Array Manager [ソフトウェアのインストールとアップグ](#page-21-1) [レード」](#page-21-1)
- 17 [ページの「アレイのファームウェアのアップグレード」](#page-22-0)
- 17 [ページの「拡張トレイを追加するためのファームウェアのアップグレード」](#page-22-1)

#### <span id="page-19-1"></span>準備

管理ソフトウェアは、[Sun StorageTek Common Array Manager Software CD](http://wwws.sun.com/software/download/) で配布 されています。また、Sun Download Center [から入手することもできます。](http://wwws.sun.com/software/download/) http://www.sun.com/download/

(「Systems Administration」>「Storage Management」からダウンロード)。

アップグレードを実行する前に、次の作業を行なってください。

- ストレージドメインを含むすべての上級機能のライセンス証明書があることを確 認します。上級機能を使用するにはライセンスを取得する必要があります。
- インストールの手順をよく読みます。
- root (Solaris および Linux の場合) または管理者権限を持つユーザー (Windows の場合) で管理ホストにログインします。

インストールスクリプトを実行する前に、次のようなホスト要件がチェックされま す。

- 関連ソフトウェアのサポートされていないバージョン (Common Array Manager 4.x 、Storage Automated Diagnostic Environment 2.x など) および sscs CLI のサ ポートされていないバージョン
- オペレーティングシステムまたはソフトウェアのサポートされていないバージョ ン
- ディスク容量の不足 (11 ページの「[Sun StorageTek Common Array Manager](#page-16-1) の [ファイル容量要件」](#page-16-1)を参照)

ホストが要件を満たしている場合、スクリプトは旧バージョンを探し、新規インス トールまたはアップグレードが必要であるかを判定します。インストール済みの旧 バージョンが検出されなかった場合、新規インストールが実行されます。

注 – ご使用のシステム用の最新の SAS およびファームウェアパッチは、SunSolve (http://www.sunsolve.sun.com) で確認してください。

#### <span id="page-20-0"></span>サポートされるアップグレード

Solaris: このリリースでは、CAM 5.0.0.8、5.0.1.1、5.0.2.1、5.1.0.10、5.1.0.11、 5.1.1.2、5.1.2.2、および 5.1.3.2 からのアップグレードがサポートされます。このリ リースをインストールするために、既存の CAM バージョンをアンインストールする 必要はありません。

Linux: 初期リリースの Linux バージョンへのアップグレードは必要ありません。

Windows: 64 ビット Windows 2003 では、このビルドへのアップグレードはサポー トされていません。64 ビット Windows 2003 でこのビルドをインストールする前 に、以前の CAM バージョンをアンインストールしてください。その他の Windows プラットフォームでは、このビルドにアップグレードできます。

#### <span id="page-20-1"></span>以前のバージョンの CAM のアンインストール

この手順は、最新の CAM バージョンへのアップグレードがサポートされていない場 合に以前の CAM バージョンをアンインストールします。

- 1. 『Sun StorageTek Common Array Manager ソフトウェアインストールマニュアル』 で説明しているように、管理ホストで CLI にログインするか、リモート CLI クライ アントを使用して CLI にログインします。
- 2. オペレーティングシステムに対応したディレクトリにナビゲートします。

Windows の場合:

%systemdrive%\Sun\CommonArrayManager\Host\_Software\_6.0.0.10\bin\ uninstall.bat

Solaris および Linux の場合:

/var/opt/CommonArrayManager/Host\_Software\_6.0.0.10/bin/uninstall SUSE 9 プラットフォームの場合、CLI アンインストールには次の rpm パッケージが 必要です。

- libgcj-3.3.3-43.24.x86\_64.rpm
- getttext-0.1.14.1-30.1.x86\_64.rpm
- 3. uninstall -f コマンドを入力します。

このコマンドは、現在インストールされている内容を削除します。

### <span id="page-21-0"></span>インストールログ

インストールの問題が発生した場合は、必ずディスク空き容量をチェックしてくださ い。詳細は、システムログを調べてください。 Solaris: /var/sadm/install/se6000/se6000\_Host\_SW.log Linux: /var/opt/cam Windows: \Program Files\Common Files\Sun Microsystems\se6000

## <span id="page-21-1"></span>Common Array Manager ソフトウェアのインス トールとアップグレード

新しいホストに管理ソフトウェアをインストールする場合は、『Sun StorageTek Common Array Manager ソフトウェアインストールマニュアル』のインストール手 順と構成手順をすべて行なってください。

初期インストールおよび構成後は、管理ソフトウェアとファームウェアの各リリース へのアップグレードが可能になります。

インストーラによって、ファームウェア更新バンドルもホストサーバーにインストー ルされます。アレイのファームウェアをアップグレードする手順については、[17](#page-22-0)  [ページの「アレイのファームウェアのアップグレード」を](#page-22-0)参照してください。

## <span id="page-22-0"></span>アレイのファームウェアのアップグレード

ファームウェアのアップグレード機能は、Sun StorageTek Common Array Manager ソフトウェアの独立した機能として利用できます。ソフトウェアは、アレイのファー ムウェアの更新が必要かどうかを問い合わせます。

新しい拡張トレイを追加する場合は、17 [ページの「拡張トレイを追加するための](#page-22-1) [ファームウェアのアップグレード」を](#page-22-1)参照してください。

ここでは、管理ホストにあるファームウェアのバイナリをアレイにダウンロードし、 アレイで実行しているファームウェアをアップグレードする手順を示します。既存の ファームウェアをアンインストールする必要はありません。

- 1. 『Sun StorageTek Common Array Manager ソフトウェアインストールマニュアル』 で説明しているように管理ソフトウェアにログインします。
- 2. Java Web Console のページで、「Sun StorageTek Common Array Manager」をク リックします。
- 3. 「ストレージシステムの概要」ページを表示し、アップグレードするアレイを選択し ます。
- 4. 「ファームウェアのアップグレード」ボタンをクリックします。
- 5. 画面の指示に従います。

注 – アレイが機能縮退状態の場合、アップグレードは失敗します。

## <span id="page-22-1"></span>拡張トレイを追加するためのファームウェアの アップグレード

コントローラのファームウェアの 06.19.*nn.nn* を使用すると、Sun StorageTek 6130/6140/6540 アレイとFLX240/FLX280/FLX380 アレイでアレイコントローラモ ジュールと 2 つのバージョンの拡張モジュールのトレイを混在させることができま す。

注 – トレイの混在は、Sun StorageTek 2500 シリーズアレイではサポートされませ  $h_{\circ}$ 

データのないトレイの混在をサポートするモジュールの一覧については、[表](#page-10-0) 2、[表](#page-10-1) [3](#page-10-1)、およ[び表](#page-10-2) 4 を参照してください。

注 – すでにデータが存在するトレイの追加については、データが失われることのな いよう、Sun にサポートを依頼してください。

#### <span id="page-23-0"></span>拡張モジュールのアップグレードの概要

新しくサポートされた拡張モジュールを既存のアレイに追加する場合は、次の手順で 行います。

- 新しくサポートされた拡張モジュールのケーブルを接続する前に、既存のコント ローラおよびトレイをコントローラファームウェア 06.19.xx.xx にアップグレード します。
- 拡張モジュールを追加します。
- 再びアレイをアップグレードします。

既存の拡張トレイを新しいアレイに追加する場合も、これに似た次の手順で行うと安 全です。

- 最初に新しいコントローラとトレイを設置します。
- ファームウェアのアップグレードを行います。
- 既存の拡張トレイを追加します。
- 再びアレイをアップグレードします。

注 – Common Array Manager を使用して Sun StorageTek FLX240/FLX280/FLX380 アレイを検出したり、また何らかのトレイ移行 (たとえば、FLA300 拡張トレイを既 存の 6130/6140/6540 コントローラの後ろに追加する場合など) を実施したりする前 に、既存の管理ソフトウェアを使用して Sun StorageTek FLX240/FLX280/FLX380 ア レイおよび関連するトレイ (FLA200、FLC200、FLA300) をファームウェアバージョ ン 6.19.25.00 にアップグレードする必要があります。Common Array Manager を使 用してアレイを登録すると、現在のベースラインファームウェアである 6.19.25.26 に アップグレードできるようになります。

#### <span id="page-23-1"></span>拡張モジュールの追加のためのファームウェアのアップグ レード

Sun StorageTek Common Array Manager ソフトウェアが管理するアレイにトレイを 追加する場合は、次の手順で行います。

- 1. 追加する拡張トレイのケーブルの接続は行わないでください。
- 2. 標準インストール手順に従って Common Array Manager のリリースをインストール します。

Solaris、Windows、および Linux 管理ホストでは、それぞれ手順が異なります。ソ フトウェアの更新により、管理ソフトウェアサーバーに最新のファームウェアのコ ピーが書き込まれます。

3. 必要に応じてアレイを登録します。

注 – CSM100 トレイの場合は、トレイの ID を手動で設定する必要があります。

4. アレイファームウェアをアップグレードします。

アレイを登録したあと、ファームウェアの更新が必要な場合はソフトウェアにより指 示が表示されます。「ファームウェアのアップグレード」ボタンをクリックして、 「ストレージシステムの概要」ページまたは「アレイの管理」ページでアレイファー ムウェアをアップグレードします。

5. アップグレードに同意します。

アレイにファームウェアがインストールされます。

- 6. サービスアドバイザを使用して追加する拡張トレイのケーブルを接続し、アレイに拡 張トレイを追加します。
- 7. 再びアレイをアップグレードして、新しいトレイのファームウェアを更新します。

## <span id="page-25-0"></span>既知の問題点

次の各項では、今回の製品リリースに関する既知の注意事項と問題点 (バグ) につい て説明します。

- 20 ページの「[Common Array Manager](#page-25-1) に固有の問題点」
- 22 [ページの「帯域内アレイ管理に関する問題」](#page-27-0)
- 27 [ページの「ストレージの構成に関する問題点」](#page-32-0)
- 31 [ページの「ファームウェアに関する問題点」](#page-36-0)
- 32 ページの「Solaris [に関する問題」](#page-37-0)
- 33 [ページの「マニュアルの問題点」](#page-38-0)
- 35 [ページの「ローカライズ版の問題点」](#page-40-0)

バグに対して利用できる推奨回避策がある場合は、バグの説明のあとに示されます。

## <span id="page-25-1"></span>Common Array Manager に固有の問題点

Common Array Manager によるボリューム作成中にドライブの順 序を指定できない

バグ 6515237 - Common Array Manager でボリューム作成中にディスクドライブの 順序を指定できません。

回避策 - CLI を使用してディスクドライブの順序を指定します。

#### 一部のジョブをキャンセルできない

バグ 6600387 - ボリューム作成などの一部のジョブを、開始後にアレイでキャンセル できません。ただし、複数のジョブがアレイのキューに入れられている場合は、アレ イでジョブが開始される前にキューのすべてのジョブをキャンセルできます。

#### 一般パスワード不一致エラー

バグ 6590097、6577775、6592717、6592703 - 使用したアレイのパスワードが無効 な場合、構成エラーメッセージが表示されることがあります。

回避策 - 正しいアレイのパスワードを使用します。

#### 6130 バッテリの一意の識別子が一覧に表示されない

バグ 6590617 - Sun StorageTek 6130 アレイではキャッシュのバックアップバッテリ の資産データを表示しないため、管理ソフトウェアの「バッテリ」の「コンポーネン トの概要」ページ (「障害追跡」 > 「FRUs」 > 「バッテリ」) の「一意の識別子」 フィールドには、値ではなくダッシュ (-) が表示されます。

#### データチャネル 3 と 4 をサービスアドバイザから管理できない

バグ 6604026 - サービスアドバイザでデータチャネル 3 と 4 の管理ができず、チャ ネル 1 と 2 のみが管理用に使用できます。

回避策 - SSCS CLI サービスコマンドを使用してデータチャネル 3 と 4 を管理しま す。

#### 持続的予約があるボリュームでアレイ構成のリセットが失敗する

バグ 6569930 - ボリュームに持続的予約がある状態でアレイ構成をリセットしようと すると、処理は正常のようですが、ジョブの状態はエラーとして表示され、構成のリ セットが失敗したことを表します。

回避策 - ボリュームの持続的予約を解放し、もう一度アレイ構成をリセットします。

#### 断片化解消ジョブが「ジョブの概要」ページに表示されない場合が ある

バグ 6592811 - 小さな仮想ディスクの場合、ディスクの断片化解消ジョブの完了が速 すぎて、「ジョブの概要」ページでジョブタスクの作成や一覧表示が行われない場合 があります。実行中にエラーが発生した場合、このエラーはユーザーに通知されま す。

回避策 - CLI を使用して断片化解消ジョブを実行します。

#### ディスクの初期化に関する情報がサービスアドバイザにない

バグ 6602902 - 仮想ディスクが失敗状態の場合に、失敗の原因となったドライブを交 換すると、管理ソフトウェアは推奨行為としてサービスアドバイザにアクセスして ディスクを初期化するようユーザーに指示します。しかし、サービスアドバイザには ディスクの初期化に関する情報はなく、リンク先が誤って「サポートデータの収集」 ページになります。

#### データ複製の設定中に誤ったエラーメッセージが表示される

バグ 6498717 - データ複製セットの作成中に、1 次アレイが 2 次アレイと通信できな い場合、「アレイからボリュームの候補一覧を取得できない」という誤ったエラー メッセージが表示されます。

回避策 - データを複製する前に、アレイが通信できることを確認します。

#### 「キャッシュ停止 %」の値を「キャッシュ開始 %」の値より大き くすることができない

バグ 6590637 - アレイの「管理」ページで、「キャッシュ停止 %」パラメータの値 が「キャッシュ開始 %」パラメータの値より大きくなるように変更しようとしても、 「setCacheParams operation failed:43」というエラーメッセージが表示されます。

回避策 - 有効な値を使用します。キャッシュ内の書き込まれていないデータのパーセ ンテージが「キャッシュ開始 %」の値まで上昇するとキャッシュフラッシュが開始さ れ、「キャッシュ停止 %」の値まで低下すると現在進行中のキャッシュフラッシュが 停止します。そのため、「キャッシュ停止 %」の値を「キャッシュ開始 %」の値よ り大きくすることはできません。

### <span id="page-27-0"></span>帯域内アレイ管理に関する問題

注 – 帯域内管理は Sun StorageTek 6130/6140/6540/2500 シリーズアレイでサポート されています。

#### <span id="page-27-1"></span>帯域内プロキシエージェントの概要

帯域内管理プロキシエージェントは、ファイバチャンネル経由でストレージアレイに 帯域内接続するホスト (またはホストのグループ) に追加されるパッケージです。こ れにより、外部の管理ステーションが帯域外接続によりこのプロキシホストと通信で き、管理コマンドが帯域内パス経由でストレージデバイスにリレーされます。これは 透過プロキシエージェントで、RPC 要求パケットを単純に UTM SCSI 固有のメッ セージに変換します。アレイを帯域内パス経由で管理する場合でも、帯域外パス経由 で管理する場合でも、アレイの管理に使用する API CAM は同じです。

同一のアレイへのアクセスに複数の帯域内プロキシホストを使用できます。また、単 一のプロキシホストで複数のアレイにアクセスすることもできます。

プロキシエージェントのインストールは、固有のオペレーティングシステム付属の標 準パッケージ追加ツールで行います。たとえば、Solaris 用のエージェントのインス トールには pkgadd(1M) コマンドが使用されます。このとき、関連する Java Runtime パッケージのインストールも必要です。Linux の場合、パッケージは RPM

ベースで、ランタイムパッケージも必要になります。Windows の場合、インストー ルパッケージは .exe ファイルで、独自の「Install Anywhere」インストーラが含まれ ています。

注 – CAM 6.0.0 は、6.0.0 リリース向けの Solaris (SPARC) エージェントと Linux エージェントにのみ対応しています。

#### CAM 6.0.0 の帯域内管理プロキシエージェント - 外部 SDLC リン ク

Solaris (SPARC) および Linux 用の CAM の帯域内プロキシエージェントは、次の場 所からダウンロードできます。

http://www.sun.com/download/products.xml?id=471e7573

#### <span id="page-28-0"></span>プロキシエージェントの既知の制限

ストレージ構成に非常に大きな変更が生じた場合、プロキシエージェントの再起動が 必要です。この制限は、単一のアレイから出ているボリュームに対する変更には適用 されません。ただし、ストレージアレイのケーブル接続が変更された場合、またはス トレージアレイ構成が変更された場合、たとえば、新しいストレージアレイを構成に 追加した場合に適用されます。

注 – ホストが起動すると、帯域内プロキシエージェントも起動します。ただし、ス トレージがただちに検出されないと処理を終了します。エージェントの再起動 (以降 で説明) を実行すると、ストレージアレイの再走査が強制的に実行されます。スト レージアレイが検出されると、エージェントはそのまま実行されます。

### <span id="page-28-1"></span>Solaris: UTM LUN の確認とプロキシエージェントの起動およ び停止

ホストがアレイ管理 (UTM) LUN と通信できているかどうかを確認するには、次の手 順を実行します。

1. Solaris の場合のエージェントの起動と停止

エージェントを起動するには、次のコマンドを実行します。

/opt/SMgr/agent/SMagent start

エージェントがすでに実行中の場合は、エージェントが停止され、そのあと再起動さ れます。

2. エージェントの状態を確認するには、次のコマンドを実行します。 # ps -ef | grep SMagent | grep -v grep root 5144 1 0 11:58:24 pts/3 0:01 /opt/SMgr/agent/jre/bin/java -classpath /opt/SMgr/agent/SMagent.jar devmgr.launch

### <span id="page-29-0"></span>Linux: UTM LUN の確認とプロキシエージェントの起動および 停止

1. エージェントの起動と停止 [root@nsvr-150 agent]# /opt/SMgr/agent/SMagent start Stopping Agent process 12632. SMagent started. [root@nsvr-150 agent]# SANtricity Storage Array Host Agent, Version 09.17.A0.03 Built Tue Dec 05 14:52:38 CST 2006 Copyright (C) 1999-2006 LSI Logic Corporation. All rights reserved. Checking device /dev/sda (/dev/sg0) : Skipping Checking device /dev/sdb (/dev/sg1) : Skipping Checking device /dev/sdc (/dev/sg2) : Activating Running... 2. UTM LUN の確認 [root@nsvr-150 agent]# java -classpath

/opt/SMgr/agent/SMagent.jar devmgr.versioned.agent.DeviceIdentifier | grep "Volume Access" /dev/sdc (/dev/sg2) [Storage Array fms-lca1, Volume Access, LUN 31,

Volume ID <600a0b80002fc0740000000000000000>]

### <span id="page-29-1"></span>Windows: UTM LUN の確認とプロキシエージェントの起動お よび停止

注 – Windows 用プロキシエージェントは CAM 6.0.0 ではサポートされていません。

#### 1.エージェントの起動と停止

E:\Program Files (x86)\StorageManager\agent>net start "SANtricity Storage Manager Agent"

The Storage Manager Agent service is starting.

The Storage Manager Agent service was started successfully.

#### 2. UTM LUN の確認

E:\Program Files (x86)\StorageManager\agent>C:\Java\jdk1.5.0\_11\ bin\java -classpath SMagent.jar devmgr.versioned.agent.DeviceIdentifier |

#### findstr Access

\\.\PHYSICALDRIVE0 [Storage Array fms-lca1, Volume Access, LUN 31, Volume ID <600a0b80002458d20000000000000000>]

\\.\PHYSICALDRIVE1 [Storage Array fms-lca1, Volume Access, LUN 31, Volume ID <600a0b80002fc074

#### すべてのプラットフォームで発生する帯域内管理に関する問題

バグ 6610504、6609734、6609155、6607104、6609732、6612120 - 帯域内プロキ シエージェントが、コントローラにパスを逆順で返す場合があります。CAM の現在 のリリースではこの問題には対応していませんが、次のリリースでは修正される予定 です。

この問題は必ず発生するものではありませんが、発生した場合、即時に通信エラーが 発生します。通常、エラーメッセージは次のようになります。「コントローラと通信 できないため、この要求を完了できませんでした。原因としては、ネットワークまた は通信の問題、コントローラの問題、ホストまたはストレージアレイの停止などが考 えられます。これらの考えられる原因を調べて、操作をやり直してください。」

次の操作の実行中に、このエラーが発生する場合があります。

- ボリューム拡張
- スナップショットのコピー、とり直し、および無効化
- 仮想ディスクの断片化解消

回避策 - ボリューム拡張中に「通信エラー」が検出された時点で、「現在のボリュー ムの所有者」を変更します。この処理を行うには、「ボリューム」>「(目的のボ リューム) の選択」を選択し、次に「Owning Controller」の値を変更します。

注 – この場合、「現在のボリュームの所有者」を変更すると、ボリュームが優先コ ントローラにないことを示す警告が作成されます。このような場合に対処する方法は 2通りあります。1つ目は、目的のコマンドを実行してから、「ボリューム」を変更 して元の所有者に戻します。2 つ目は、SSCS(1m) で目的のボリュームの「優先ボ リュームの所有者」を変更することです。

#### 帯域内アレイを登録中に「ネットワークアドレス」列に帯域外から 帯域内への変更が表示される

バグ 6612214 - 帯域内管理プロキシの背後にあるアレイのいずれかが Common Array Manager で削除されると、そのパスが存在する場合、Common Array Manager ソフトウェアはこのプロキシの背後にあるほかのアレイの管理を帯域外管 理に変更します。この場合、プロキシエージェントの帯域内検出が、管理を帯域内管 理に戻します。

#### アクセス LUN とそのマップ先のホストの関連付け

バグ 6584815 - アクセス LUN が帯域内管理用にプロキシエージェントホストにマッ プされている場合、アクセス LUN とそのマップ先ホストの関連付けを行うには、 UNIX プロンプトで format コマンドを使用してアクセス LUN の一覧を取得し、そ のあと UI または CLI からアレイポートの一覧を取得して、結果を比較する必要があ ります。

次に例を示します。

a.format

7. c8t0d31 <SUN-UniversalXport-9617 cyl 8 alt 2 hd 64 sec 64>

/pci@8,700000/fibre-channel@2/fp@0,0/ssd@w200500a0b82fbc3c,1f

13. c9t0d31 <SUN-UniversalXport-9617 cyl 8 alt 2 hd 64 sec 64>

/pci@8,700000/fibre-channel@2,1/fp@0,0/ssd@w200400a0b82fbc3c,1f

b. UI または CLI でアレイポートの一覧を取得します。

A/1 A Up FC 2 Gbps 20:04:00:A0:B8:2F:BC:3B

A/2 A Up FC 2 Gbps 20:04:00:A0:B8:2F:BC:3C

B/1 B Up FC 2 Gbps 20:05:00:A0:B8:2F:BC:3B

B/2 B Up FC 2 Gbps 20:05:00:A0:B8:2F:BC:3C

c. WWNの関連付けを行います。

この例では、ポート A/2 から c9t0d31、ポート B/2 から c8t0d31 が出ています。

#### 帯域内管理アレイのコントローラのリセットに関する問題

バグ 6603978 - アレイと管理ホストの間の物理接続が確認されている場合でも、帯域 内管理アレイのコントローラをリセットできません。

回避策 - 物理接続が有効である場合は、アレイの登録を解除してから再登録します。

#### 通信が切断されると、帯域内管理アレイが帯域外管理として表示さ れる

バグ 6588699 - 帯域内管理アレイと管理ホストの通信が切断されると、「ストレージ の概要」ページでネットワークアドレスが帯域内アドレスではなく帯域外アドレスで 表示されます。

回避策 - アレイとの通信が切断された場合は、警告を表示して、切断されたのが帯域 内接続か帯域外接続かを確認します。

#### アレイの取り外しが正常に完了しない場合がある

バグ 6593318 - アレイを取り外すため帯域内管理アレイを複数選択すると、操作は正 常に完了したかのように表示されます。しかし、「ストレージの概要」ページを表示 すると、「ストレージシステムの概要」ページに 1 つのアレイが表示されたままの場 合があります。

## <span id="page-32-0"></span>ストレージの構成に関する問題点

この項では、ストレージの構成に関する既知の問題点 (バグ) と注意事項について説 明します。

#### 予約容量が不十分でスナップショットのとり直しができない

バグ 6523608 - 予約容量が不十分な場合、スナップショットを更新してもファイルシ ステムは更新されませんが、メッセージには処理が成功したと表示されます。アレイ のイベントログには、スナップショットのとり直しは正常に完了したと記録されま す。

回避策 - 管理ソフトウェアのスナップショット機能で、予約容量が不十分な場合はス ナップショットが失敗するように設定します。失敗した場合はメッセージが表示さ れ、予約容量を増加するよう指示されます。

#### サービスアドバイザがディスクの取り外しが可能な状態であること を示さない

バグ 6501029 - 管理ソフトウェアでディスクが failed と表示され、サービスアドバ イザのドライブ交換手順に従ったとき、そのディスクが取り外し可能な状態であるこ とを確認する手順で問題のディスクが示されないことがあります。

回避策 - 別のメニューオプションの「アレイの障害追跡と回復」を使用して、ディス クの状態を確認してください。

#### ファームウェアのアップグレードが、処理が正常に完了したように 見え、アレイが良好状態にあるにもかかわらず、ボリュームがロッ クされる

バグ 6595884 - ファームウェアをアップグレードすると、アップグレード処理で示さ れるより長い時間ボリュームがロックされる場合があります。アレイでは、アップグ レードが正常に完了して状態が良好であると表示される場合がありますが、この場合 でも処理によりボリュームがロックされていることがあります。

管理ソフトウェアのアップグレード完了時点が評価されます。

回避策 - 5 ~ 10 分間待ち、再試行してください。

#### 無効化されたスナップショットがファームウェアの更新後に再有効 化される場合がある

バグ 6529172 - 無効化されたスナップショットボリュームが、ファームウェアの更新 後に自動的に再有効化される場合があります。スナップショットボリュームの空き容 量がなくなると、警告イベントが発生する場合があります。

回避策 - ファームウェアの更新後にもう一度スナップショットを無効化します。

#### sscs マニュアルページが Solaris プラットフォームでしか使用でき ない

バグ 661094 - sscs マニュアルページは、Solaris プラットフォームでしか使用できま せん。

回避策 - 『CLI Quick Reference Guide』でコマンドの一覧と構文を参照してくださ い。

#### ボリュームに関連付けられたセグメントサイズの変更にディスク数 が可変の新しいプロファイルが必要になる

バグ 6599933 - あるセグメントサイズで作成されたボリュームを別のセグメントサイ ズのボリュームに変更する場合に、目的のセグメントサイズのプロファイルを新規作 成し、そのプロファイルを使用してプールを作成してから、新しいプールをボリュー ムに適用する必要があります。しかし、元のプロファイルが可変のディスク数でなく 固定されたディスク数を使用して作成された場合、エラーが返されます。

回避策 - 新しいプロファイルを調整して、ディスク数を固定ではなく可変にします。

#### 書き込み整合性グループのメンバーの一部が整合していない

バグ 6598844 - 複製書き込み整合性グループのすべてのメンバーは、属性と役割が一 致している必要があります。

#### 通信テストの結果が誤って返される場合がある

バグ 6597344 - オフラインのコントローラで「通信テスト」ボタンをクリックする と、通信テストが成功したという誤った結果が表示される場合があります。

回避策 - コントローラのアラームを参照して、コントローラがオフライン状態である ことを確認します。

#### 複製セットの 1 次ボリュームを 2 次ボリュームのサイズより大き くできない

バグ 6596281 - データ複製セットが 2 つのボリュームの間で作成され、1 次ボリュー ムのサイズが 2 次ボリュームのサイズより小さい場合、1 次ボリュームは 2 次ボ リュームと同じサイズまでしか拡張することができません。

#### 1 次ボリュームが失敗した場合に、誤った複製状態が表示される

バグ 6561709 - 複製セットの 1 次ボリュームが失敗すると、管理ソフトウェアが誤っ てボリュームが複製中であると表示する場合があります。

#### スナップショットボリュームで先読みがサポートされない

バグ 6560461 - 基本ボリュームとスナップショット予約域ボリュームの両方で先読み がサポートされていますが、スナップショットボリューム自体は先読みをサポートし ていません。そのため、「スナップショットの詳細」ページの「先読み有効」オプ ションが「偽」に設定されます。

#### CLI を使用してアクセスボリュームをマッピングできない

バグ 6577194 - sscs CLI クライアントで、帯域内管理用のアクセスボリュームへの マッピングができません。

回避策 - アクセスボリュームをマッピングするには、Common Array Manager を使 用します。

#### 1 次ボリューム作成のコマンドが表示されない

バグ 6608890 - アレイで同時に処理できるコマンドには制限があります。CAM で は、1 次ボリューム作成のコマンドは妥当性検査を実行してキューに入れる動作は行 いません。

回避策 - 新たにボリューム変更のコマンドを実行する前に、ボリューム変更のステー タスを示すスクリプトを確認します。

#### イベントリストには異なるイベントが表示されるがアラームは一致 している

バグ 6612858 - 同じアレイに対して、2 つの異なるホストから見たイベントリストに 表示されるイベントが、生成されたアラームは一致しているにもかかわらず異なって います。

回避策 - アレイのポーリング頻度およびポーリング時刻に基づく結果を表示するに は、CAM の「イベント」ページで「Advanced Aggregation Filter」オプションを選 択します。このオプションが選択解除されている場合、すべてのホストで同じ出力が 表示されます。これはそのように設計されているためです。

#### NIS を使用した CLI へのリモートログインが失敗する場合がある

バグ 659945 - ログインホストが NIS マップにない場合に、Solaris マシンが名前解決 に NIS を使用するよう設定されていると、sscs CLI クライアントへのリモートログ インが失敗することがあります。

#### sscs list fru コマンドを使用しても FLX240/FLX280 ファンが表示 されない

バグ 6587666 - CLI コマンドの sscs list fru コマンドを使用しても、Sun StorageTek FLX240/FLX280 アレイに取り付けられているファンの数が表示されません。

回避策 - Common Array Manager を使用して、取り付けられているファンの数を表 示します。

#### CLI コマンドの sscs switch type コマンドオプションが実装さ れていない

バグ 6584193 - CLI sscs switch コマンドのオプションとして type generic と type vlac が表示されていても、実際にはこれらのオプションは実装されていません。

#### CLI コマンドで特殊文字が引用符で囲まれる

バグ 654985 - sscs CLI では、特殊なシェル文字または語句は二重引用符で囲む必要 があります。

Windows に限り、コンマ (,) は特殊文字です。コンマで区切られたオプションは、次 の例のように引用符で囲む必要があります。

sscs create -p Default -s 100MB -d "t1d01, t1d02, t1d03" volume dhamo\_new\_vdisk

## <span id="page-36-0"></span>ファームウェアに関する問題点

#### 「ファームウェアのアップグレード」ウィザードで誤った警告が表 示される場合がある

バグ 6593508 - 「ファームウェアのアップグレード」ウィザードの確認手順で、「ア レイの健全性が良好な状態ではありません」という誤った警告が表示される場合があ ります。

回避策 - 「アラームの概要」ページを確認して、アラームの内容を検証します。

#### ファームウェアのアップグレードを強制実行すると矛盾した情報が 生成される場合がある

バグ 6593883 - ハードディスクドライブ (HDD) ファームウェアがない状態で、 「ファームウェアのアップグレード」ウィザードでファームウェアのアップグレード を強制実行しようとすると、ウィザードではアップグレードされるディスクはない (「ディスク以外」) と表示されますが、警告では「ディスクを含むすべてのコンポー ネントで強制的にアップグレードします。」と表示されます。

## <span id="page-37-0"></span>Solaris に関する問題

#### UTM LUN の SES パスと SD パス

バグ 6500605 - Solaris 10u4、Solaris 8 および Solaris 9 で、ホストがストレージデバ イスの管理 UTM LUN と通信できません。

回避策 - データホストで次のコマンドを実行します。

# setenv LD\_LIBRARY\_PATH /opt/SMgr/agent

 # java -classpath /opt/SMgr/agent/SMagent.jar devmgr.versioned.agent.DeviceIdentifier | grep "Volume Access"

そのあと、次の例のように、エージェントが通信できるアクセス LUN があるアレイ の一覧を出力します。

 /dev/rdsk/c5t200600A0B82458D4d31s2 [Storage Array fms-lca1, Volume

Access, LUN 31, Volume ID <600a0b80002458d20000000000000000>]

 /dev/rdsk/c5t200700A0B82458D3d31s2 [Storage Array fms-lca1, Volume

Access, LUN 31, Volume ID <600a0b80002fc0740000000000000000>]

#### UTM LUN が「Solaris Traffic Manager」で制御されている

バグ 6594360 - S10U3 以降にアップグレードすると、帯域内管理 UTM LUN が Solaris Traffic Manager (MPxIO) で制御されるようになる場合があります。通常は帯 域内管理が失敗することはありませんが、管理の種類によっては、UTM LUN が MPxIO で制御されません。

回避策 - format inquire コマンドを使用してベンダー ID と製品 ID を取得しま す。(ベンダー ID は 8 文字である必要があります。)

1. /kernel/drv/scsi\_vhci.conf ファイルを編集する

次のような行があります。

device-type-scsi-options-list = "SUN Universal Xport", "disable-option"; disable $option = 0x7000000$ 

2. stmsboot -u コマンドを実行します。

表示される要求に対して次のように応答します。

WARNING: This operation will require a reboot.

Do you want to continue ?  $[y/n]$  (default: y) y

The changes will come into effect after rebooting the system.

Reboot the system now ? [y/n] (default: y) y

## <span id="page-38-0"></span>マニュアルの問題点

#### CLI コマンド sscs map initiator コマンドと sscs map snapshot コマンドの変更

バグ 6599146 - CLI コマンド sscs map initiator は CLI マニュアルページに記 載されていますが、実装はされていません。また、CLI マニュアルページでは CLI コマンド sscs map volume と sscs map initiator で -i オプションが使用で きることになっていますが、このオプションはまだ実装されていません。

#### sscs modify firmware コマンドの -p オプションにはファーム ウェアイメージのファイルパスが必要

『CLI Quick Reference Guide』と CLI マニュアルページには、sscs modify firmware コマンドで -p オプションを使用する場合、ファームウェアイメージファ イルのファイルパスを入力する必要があることが記載されていません。

#### Sun StorageTek 6130 アレイでサポートされるボリュームの最大数 は 1022

バグ 6540170 - Common Array Manager では、Sun StorageTek 6130 アレイに最大 で 1022 個のボリューム (ボリューム 0 ~ 1021) を作成できます。ただし、アクセス LUN を使用中の場合は、ボリュームを 1023 個 (ボリューム 0 ~ 1022) まで作成でき ます。そのため、サポートされている数より多い数のボリュームを作成しようとする と、エラーメッセージが返されます。

#### ディスクドライブの異常がボリュームグループの冗長性に影響をお よぼす

バグ 6592877 - ドライブで異常が発生すると、このドライブがあるボリュームグルー プの冗長性が失われます。可能な場合は、自動的に待機中のホットスペアドライブが 選択され、そのボリュームグループに組み込まれます。

次の条件を満たすドライブが選択されます。

- 選択されるドライブは <存在する待機ホットスペアで、状態が有効である> 必要が あります。
- 選択されるドライブは、異常が発生したドライブと同じテクノロジー(FC、 SATA、SAS) のものである必要があります。
- 選択されるドライブには、必要なすべてのメタデータに加えて、対象となるボ リュームグループで定義されているボリュームの部分を格納できるだけの容量が 必要です。
- 可能な限り、選択されるドライブのスピンドル速度はボリュームグループ内の他 のドライブと一致している必要があります。
- 異常が発生したドライブがあるボリュームグループにトレイ損失保護(TLP)機能 があった場合、可能な限り、ボリュームグループに TLP を適用するホットスペア ドライブを選択します。

#### オンラインヘルプに「スナップショットの概要」ページの「タイ プ」フィールドの定義が記載されていない

バグ 6593949 - オンラインヘルプには、「スナップショットの概要」ページの「タイ プ」フィールドの説明が記載されていません。「タイプ」フィールドは、アレイのモ デル番号を表します。たとえば、6140、6130、6540、2530、2540、FLX240、 FLX280、FLX380 などです。

#### CLI sscs modify volume コマンドの修正

バグ 6592776 - CLI コマンド sscs modify volume のマニュアルページに -c オプ ションの使用方法について記載する必要があります。このオプションは次のようにコ ントローラを選択する場合に使用します。

 $[-c,-\text{controller A} | B]$ 

#### 『インストールマニュアル』の 46 ページで、「SSCS」ではなく 「Solaris」と記述されている

『Sun StorageTek Common Array Manager ソフトウェア インストールマニュアル Version 6.0』の 46 ページの文は正しくは次のとおりであるべきです。

「... 遠隔から管理ソフトウェアステーションにログインするか、リモートホストで SSCS リモートクライアントを使用します。」 現在の『インストールマニュアル』で は「SSCS」ではなく「Solaris」と記述されています。

## <span id="page-40-0"></span>ローカライズ版の問題点

この項では、ローカライズ版に関する既知の問題点 (バグ) と注意事項について説明 します。

#### フランス語版での著作権情報とライセンス情報の問題点

バグ 6490238 - Common Array Manager のフランス語版を Solaris プラットフォー ムと LINUX プラットフォームにインストールした場合、正しいロケールが使用され ていないと、著作権とライセンスの項で非 ASCII 文字が文字化けして表示されま す。

回避策 - 正しいロケール (Solaris では fr\_CA.ISO8859-1、Linux では fr\_FR.iso88591) を使用するか、ブラウザを英語版ロケールで使用します。

#### SuSE Linux 用中国語版および日本語版インストーラの UI の問題点

バグ 6495952 - Common Array Manager の中国語版と日本語版を SuSE Linux プ ラットフォームにインストールすると、英字以外の文字が正方形で表示されます。

回避策 - SuSE Linux でソフトウェアをインストールする場合は英語版ロケールを使 用します。

## <span id="page-41-0"></span>運用に関する情報

この節では、ほかのマニュアルでは説明していない運用に関する役立つ情報を示しま す。

#### オペレーティングシステムの機能を利用したファームウェアのロー ルバック

Sun StorageTek Common Array Manager ソフトウェアのすべてのリリースまたは パッチは、ソフトウェアまたはパッチのインストール中、管理ホストに最新のファー ムウェアをスプールします。管理ソフトウェアでアレイを登録すると、ファームウェ アのアップグレードが必要な場合は、アレイのファームウェアがファームウェアベー スラインにないことを示すアラームが送信されます。「ストレージシステムの概要」 ページまたは「アレイの管理」ページの「ファームウェアのアップグレード」ボタン を使用すると、アレイのファームウェアのアップグレードを実行する日時と実行の可 否を選択できます。

万が一、アレイのファームウェアを更新して、パフォーマンスまたは運用上の問題が 起きた場合は、以前のバージョンの管理ソフトウェアにロールバックするか、または ファームウェアパッチをバックアウトして、アレイ更新機能を実行することによっ て、以前のバージョンのアレイファームウェアに戻すことができます。

こうしたロールバックまたはバックアウトは、事前に計画を立て、管理ソフトウェア ホストのオペレーティングシステムのツールと機能を使用して実行します。

インストールされているソフトウェアに更新を適用したり、バックアウトしたりする ための機能と方法は、Sun StorageTek Common Array Manager ソフトウェアをサ ポートしているホストプラットフォームごとに異なり、場合によってはサードパー ティ製のこともあります。たとえば Solaris の場合は、Live Upgrade を使用して、イ ンストールされているソフトウェアをアップグレードできます。この方法でアップグ レードすると、以前の環境を再び有効にして再起動することによって、以前のバー ジョンのソフトウェアに戻ることができます。また Solaris では、patchadd コマン ドおよび patchrm コマンドを使用して、パッチを適用したり、バックアウトしたり することもできます。

ソフトウェアのロールバック機能の実行についての詳細は、該当するオペレーティン グシステムのマニュアルを参照してください。本番環境に対する包括的なソフトウェ アライフサイクル管理手順およびポリシーの一環として、このような機能を採用する ことをお勧めします。

#### Firefox と Mozilla のブラウザのセッション情報の共有

同じマシン上の Firefox および Mozilla ブラウザは、Common Array Manager URL を示す場合、複数のタブまたはブラウザ画面において、セッション情報を共有しま す。たとえば、Common Array Manager にログインしていて、ほかのブラウザイン スタンス、または同じ URL を示すタブを開く場合には、同じユーザーセッションを 経由してアクセスすることになるため、再度ログインする必要はありません。 Common Array Manager の「現在のログイン」フィールドが有効なため、別のログ インのための新しいウィンドウは開きません。

別のユーザーセッションを要求する場合は、異なるプロファイルを定義するか、別の マシンからログインします。これは、Microsoft Internet Explorer ブラウザでは起こ らないため、これを利用して新しいセッションを開くこともできます。

#### CLI を使用してアレイのインポートを実行しているときは、管理オ ブジェクトを変更しない

「アレイのインポート」ジョブの実行中に管理オブジェクトを作成すると、インポー トを妨害する可能性があります。インポート先アレイを使用しているユーザーが、イ ンポートの進行中にボリューム、イニシエータ、マッピングなどのオブジェクトを変 更または作成しないようにしてください。

#### 最初のインストールで登録用のページが表示される

はじめて Common Array Manager ソフトウェアをインストールする際、ブラウザ ユーザーインタフェースにログインすると登録用のページが表示されます。続ける前 に情報を入力してください。

ストレージアレイの初期登録プロセスで、Common Array Manager で「ASR (Auto Service Request) の設定」ページが表示され、ASR (Auto Service Request) サービス に登録するよう求められます。このページは、ページに必要な情報を入力して「了 解」をクリックするか、「登録しない」をクリックして ASR サービスへの登録を拒 否または延期するまで表示されます。

注 – 「テスト」ボタンを使用する前に ASR にアレイを登録する必要があります。

## <span id="page-43-0"></span>リリースマニュアル

次は、Sun StorageTek Common Array Manager 関連のマニュアルの一覧です。Part No. の末尾に *nn* が付いている場合は、最新版を使用してください。

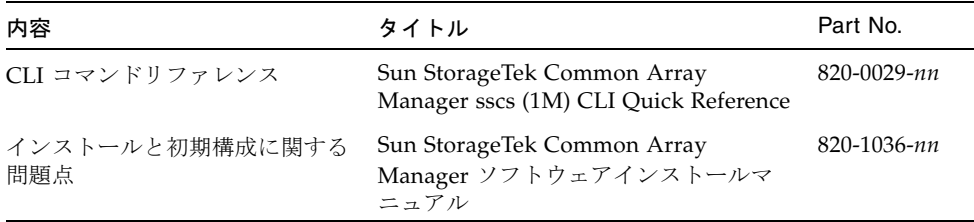

また、Common Array Manager ソフトウェアにはオンラインヘルプと CLI コマンド のマニュアルページも含まれます。

ハードウェアの情報については、そのアレイの『ご使用にあたって』および、ハード ウェア設置マニュアルを参照してください。

このマニュアルは http://www.sun.com/documentation で検索できます。

# <span id="page-43-1"></span>ファームウェアファイル

この節では、Common Array Manager 6.0.0 に含まれるファームウェアファイルの一 覧をアレイの種類ごとに示します。

Common Array Manager ソフトウェアは、次の場所にインストールされます。

- Solaris: /opt/SUNWstkcam/share/fw
- Windows: <システムドライブ>:\Program Files\Sun\Common Array Manager\ Component\SunStorageTekArrayFirmware\
- Linux: /opt/sun/cam/share/fw/

Common Array Manager ソフトウェアのインストールディレクトリにはアレイのタ イプごとに README ファイルがあり、ファームウェアベースラインが定義されてい ます。

■ README\_2500.txt では、Sun StorageTek 2500 シリーズアレイのファームウェア ベースラインが定義されています。

■ README\_6000.txt では、Sun StorageTek 6130/6140/6540/FLX240/FLX280/FLX380 アレイのファームウェアベースライン が定義されています。

ファームウェアファイルは /images サブディレクトリにあります。

注 – 次の表の「ファームウェアファイル」列に記載されているファイルのパス (nge/RC\_0617xxxx.dlp など) は、ファームウェアファイルがある /images サブディ レクトリを基準とした相対パスです。

## Sun StorageTek 2500 シリーズアレイとディスク ファームウェアのバージョンに関する情報

表 [14](#page-44-1) は、Sun StorageTek 2540/2530 アレイのコントローラに関する情報です。

<span id="page-44-1"></span><span id="page-44-0"></span>表 14 Sun StorageTek 2540/2530 アレイのコントローラに関する情報

| コントローラ | バージョン       | ファームウェアファイル                               |
|--------|-------------|-------------------------------------------|
| 2530   | 06.17.52.10 | nge/RC_06175210_appaloosa_apollo_133x.dlp |
| 2540   | 06.17.52.10 | nge/RC_06175210_appaloosa_apollo_1932.dlp |

表 [15](#page-44-2) は、2500 シリーズアレイのコントローラに関する情報です。

<span id="page-44-2"></span>表 15 Sun StorageTek 2530 アレイの NVSRAM に関する情報

| NVSRAM       | バージョン            | ファームウェアファイル              |
|--------------|------------------|--------------------------|
| 2530         | N133X-617843-003 | nge/N133X-617843-003.dlp |
| 2530-Simplex | N133X-617843-904 | nge/N133X-617843-904.dlp |

表 [16](#page-44-3) は、2500 シリーズアレイのコントローラに関する情報です。

<span id="page-44-3"></span>表 16 Sun StorageTek 2540 アレイの NVSRAM に関する情報

| NVSRAM       | バージョン            | ファームウェアファイル              |
|--------------|------------------|--------------------------|
| 2540         | N1932-617843-002 | nge/N1932-617843-002.dlp |
| 2540-Simplex | N1932-617843-903 | nge/N1932-617843-903.dlp |

表 [17](#page-45-1) は、2500 シリーズアレイの IOM に関する情報です。

<span id="page-45-1"></span>表 17 Sun StorageTek 2540/2530 アレイの IOM に関する情報

| <b>IOM</b> | バージョン | ファームウェアファイル     |
|------------|-------|-----------------|
| 2500 SAS   | 0166  | nge/esm0166.esm |

表 [18](#page-45-2) は、2500 シリーズアレイのディスクドライブに関する情報です。

<span id="page-45-2"></span>表 18 Sun StorageTek 2540/2530 アレイのディスクドライブに関する情報

| ディスクドライブ         | バージョン | ファームウェアファイル                     |
|------------------|-------|---------------------------------|
| ST314655SSUN146G | 0791  | sun/D_ST314655SSUN146G_0791.dlp |
| ST330055SSUN300G | 0791  | sun/D_ST330055SSUN300G_0791.dlp |
| ST373455SSUN72G  | 0791  | sun/D_ST373455SSUN72G_0791.dlp  |

## <span id="page-45-0"></span>Sun StorageTek 6130/6140/6540/FLX240/FLX280/FLX380 アレイ とディスクファームウェアのバージョンに関する 情報

表 [19](#page-45-3) は、Sun StorageTek 6130/5140/6540/FLX240/FLX280/FLX380 アレイのコント ローラに関する情報の一覧です。

<span id="page-45-3"></span>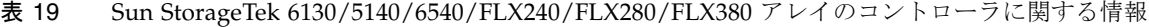

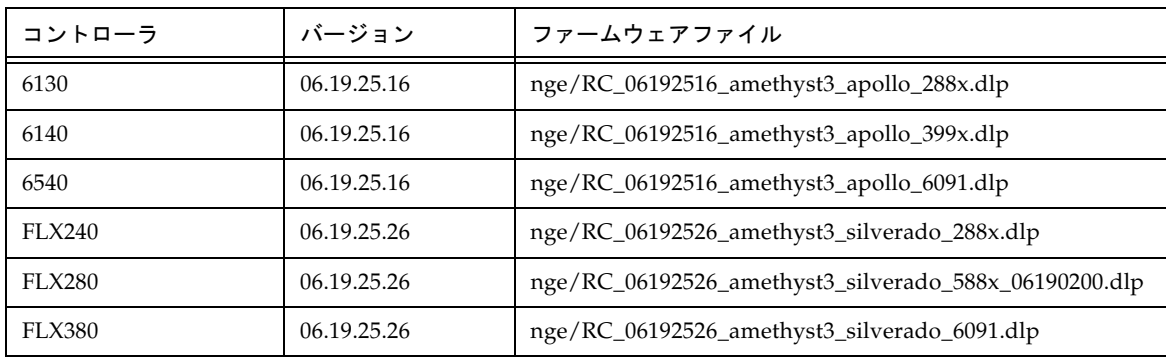

表 [20](#page-46-0) は、Sun StorageTek 6130/5140/6540/FLX240/FLX280/FLX380 アレイの NVSRAM に関する情報の一覧です。

| <b>NVSRAM</b> | バージョン            | ファームウェアファイル              |
|---------------|------------------|--------------------------|
| 6130          | N2882-619843-001 | nge/N2882-619843-001.dlp |
| 6140          | N399X-619843-004 | nge/N399X-619843-004.dlp |
| 6540          | N6091-619843-002 | nge/N6091-619843-002.dlp |
| FLX240        | N288X-619855-002 | nge/N288X-619855-002.dlp |
| FLX280        | N588X-619855-002 | nge/N588X-619855-002.dlp |
| <b>FLX380</b> | N6091-619855-002 | nge/N6091-619855-002.dlp |

<span id="page-46-0"></span>表 20 Sun StorageTek 6130/5140/6540/FLX240/FLX280/FLX380 アレイの NVSRAM に関する情報

表 [21](#page-46-1) は、Sun StorageTek 6130/5140/6540/FLX240/FLX280/FLX380 アレイの IOM に 関する情報の一覧です。

<span id="page-46-1"></span>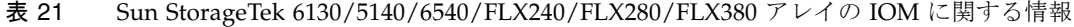

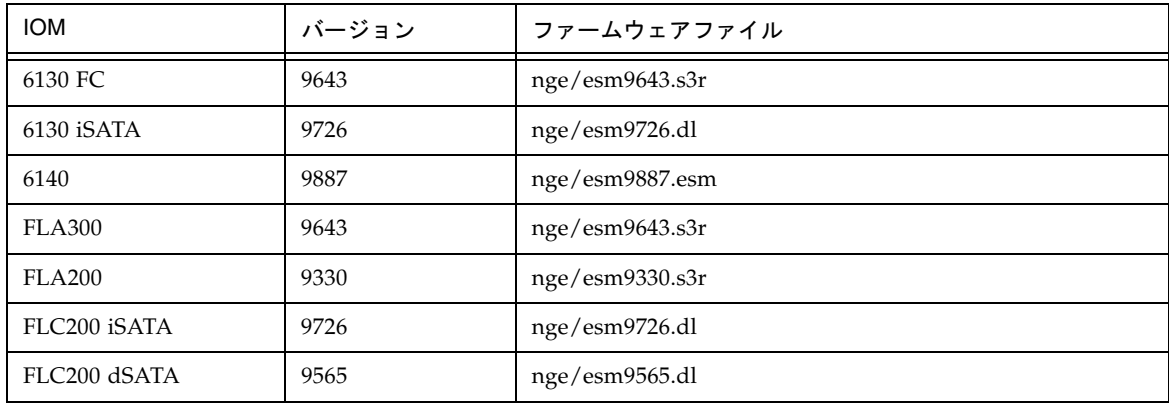

表 [22](#page-47-0) は、Sun StorageTek 6130/5140/6540/FLX240/FLX280/FLX380 アレイのディ スクドライブに関する情報の一覧です。

<span id="page-47-0"></span>表 22 Sun StorageTek 6130/5140/6540/FLX240/FLX280/FLX380 アレイのディスクドライブに関する 情報

| ディスクドライブ         | バージョン                 | ファームウェアファイル                     |
|------------------|-----------------------|---------------------------------|
| HDS7225SCSUN250G | 0603<br>(LP1153-A5DA) | sun/D_HDS7225SCSUN250G_0603.dlp |
|                  |                       |                                 |
| HDS7240SBSUN400G | AC7A                  | sun/D_HDS7240SBSUN400G_AC7A.dlp |
| HDS7250SASUN500G | 0604                  | sun/D_HDS7250SASUN500G_0604.dlp |
|                  | (LP1153-AJ0A)         |                                 |
| HUS1014FASUN146G | 2A08                  | sun/D_HUS1014FASUN146G_2A08.dlp |
| HUS1030FASUN300G | 2A08                  | sun/D_HUS1030FASUN300G_2A08.dlp |
| HUS1073FASUN72G  | 2A08                  | sun/D_HUS1073FASUN72G_2A08.dlp  |
| MAT3073F SUN72G  | 1403                  | sun/D_MAT3073FSUN72G_1403.dlp   |
| MAT3147F SUN146G | 1403                  | sun/D_MAT3147FSUN146G_1403.dlp  |
| MAT3300F SUN300G | 1403                  | sun/D_MAT3300FSUN300G_1403.dlp  |
| MAW3073FCSUN72G  | 1303                  | sun/D_MAW3073FCSUN72G_1303.dlp  |
| MAW3147FCSUN146G | 1303                  | sun/D_MAW3147FCSUN146G_1303.dlp |
| MAW3300FCSUN300G | 1303                  | sun/D_MAW3300FCSUN300G_1303.dlp |
| MAX3073FDSUN72G  | 0403                  | sun/D_MAX3073FDSUN72G_0403.dlp  |
| MAX3147FDSUN146G | 0403                  | sun/D_MAX3147FDSUN146G_0403.dlp |
| ST314655FSUN146G | 0691                  | sun/D_ST314655FSUN146G_0691.dlp |
| ST314670FSUN146G | 055A                  | sun/D_ST314670FSUN146G_055A.dlp |
| ST314680FSUN146G | 0407                  | sun/D_ST314680FSUN146G_0407.dlp |
| ST314685FSUN146G | 042D                  | sun/D_ST314685FSUN146G_042D.dlp |
| ST314695FSUN146G | 0409                  | sun/D_ST314695FSUN146G_0409.dlp |
| ST32500NSSUN250G | 0604<br>(LP1153-.AZK) | sun/D_ST32500NSSUN250G_0604.dlp |
| ST330000FSUN300G | 055A                  | sun/D_ST330000FSUN300G_055A.dlp |
| ST330055FSUN300G | 0691                  | sun/D_ST330055FSUN300G_0691.dlp |

表 22 Sun StorageTek 6130/5140/6540/FLX240/FLX280/FLX380 アレイのディスクドライブに関する 情報 (続き)

| ディスクドライブ         | バージョン                   | ファームウェアファイル                     |
|------------------|-------------------------|---------------------------------|
| ST35000NSSUN500G | 0604<br>$(LP1153-.AZK)$ | sun/D_ST35000NSSUN500G_0604.dlp |
| ST373207FSUN72G  | 055A                    | sun/D_ST373207FSUN72G_055A.dlp  |
| ST373307FSUN72G  | 0407                    | sun/D_ST373307FSUN72G_0407.dlp  |
| ST373453FSUN72G  | 0449                    | sun/D_ST373453FSUN72G_0449.dlp  |
| ST373454FSUN72G  | 042D                    | sun/D_ST373454FSUN72G_042D.dlp  |
| ST373455FSUN72G  | 0691                    | sun/D_ST373455FSUN72G_0691.dlp  |
| ST373554FSUN72G  | 0409                    | sun/D_ST373554FSUN72G_0409.dlp  |
| ST37500NSSUN750G | 0604<br>$(LP1153-.AZK)$ | sun/D_ST37500NSSUN750G_0604.dlp |

注 – ご使用のシステム用の最新の SAS およびファームウェアパッチは、SunSolve (http://www.sunsolve.sun.com) で確認してください。

# <span id="page-48-0"></span>サービスに関するお問い合わせ先

この製品のインストールまたは使用に関する不明な点については、次の URL を参照 してください。

http://www.sun.com/service/contacting

注 – ご使用のシステム用の最新の SAS およびファームウェアパッチは、SunSolve (http://www.sunsolve.sun.com) で確認してください。

# <span id="page-49-0"></span>Sun 以外の Web サイト

このマニュアルで紹介する Sun 以外の Web サイトが使用可能かどうかについては、 Sun は責任を負いません。このようなサイトやリソース上、またはこれらを経由して 利用できるコンテンツ、広告、製品、またはその他の資料についても、Sun は保証し ておらず、法的責任を負いません。また、このようなサイトやリソース上、またはこ れらを経由して利用できるコンテンツ、商品、サービスの使用や、それらへの依存に 関連して発生した実際の損害や損失、またはその申し立てについても、Sun は一切の 責任を負いません。